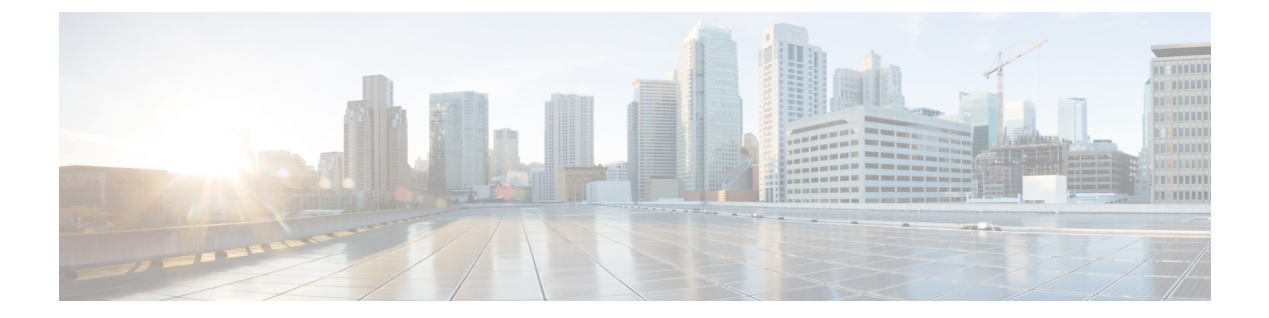

## **802.11w** の設定

- [機能情報の確認](#page-0-0), 1 ページ
- 802.11w [の前提条件](#page-0-1), 1 ページ
- 802.11w [の制約事項](#page-1-0), 2 ページ
- 802.11w [に関する情報](#page-1-1), 2 ページ
- 802.11w [の設定方法](#page-2-0), 3 ページ
- 802.11w のディセーブル (CLI), 5 ページ
- 802.11w の監視 (CLI), 7 ページ
- 802.11w [に関する追加情報](#page-7-0), 8 ページ
- 802.11w [の機能に関する情報](#page-8-0), 9 ページ

### <span id="page-0-0"></span>機能情報の確認

ご使用のソフトウェア リリースでは、このモジュールで説明されるすべての機能がサポートされ ているとは限りません。最新の機能情報と注意事項については、ご使用のプラットフォームとソ フトウェアリリースに対応したリリースノートを参照してください。このモジュールに記載され ている機能の詳細を検索し、各機能がサポートされているリリースのリストを確認する場合は、 このマニュアルの最後にある機能情報の表を参照してください。

プラットフォームのサポートおよびシスコソフトウェアイメージのサポートに関する情報を検索 するには、CiscoFeature Navigator を使用します。CiscoFeature Navigator には、[http://www.cisco.com/](http://www.cisco.com/go/cfn) [go/cfn](http://www.cisco.com/go/cfn) からアクセスします。Cisco.com のアカウントは必要ありません。

### <span id="page-0-1"></span>**802.11w** の前提条件

• 任意および必須の 802.11w 機能を設定するには、WPA および AKM を設定する必要がありま す。

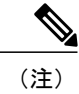

Robust Secure Network (RNS) IE は AES 暗号化とともにイネーブルにする必 要があります。

• 必須として 802.11w を設定するには、WPA AKM に加えて PMF AKM を有効にします。

#### 関連トピック

```
802.11w の設定 (CLI), (3 ページ)
802.11w のディセーブル(CLI), (5 ページ)
802.11w に関する情報, (2 ページ)
```
### <span id="page-1-0"></span>**802.11w** の制約事項

- 802.11w は、オープン WLAN、 WEP 暗号化 WLAN、または TKIP 暗号化 WLAN に適用でき ません。
- 802.11w が設定された WLAN では、WPA2-PSK または WPA2-802.1x セキュリティを設定す る必要があります。

#### 関連トピック

802.11w の設定 (CLI), (3 ページ) 802.11w のディセーブル (CLI), (5 ページ) 802.11w [に関する情報](#page-1-1), (2 ページ)

### <span id="page-1-1"></span>**802.11w** に関する情報

Wi-Fiは、正規のデバイスまたは不法なデバイスのいずれであっても、あらゆるデバイスで傍受ま たは参加が可能なブロードキャスト メディアです。認証/認証解除、アソシエーション/ディスア ソシエーション、ビーコンおよびプローブなどの制御/管理フレームは、無線クライアントによっ て、AP を選択し、ネットワーク サービスのセッションを開始するために使用されます。

機密保持レベルを提供する暗号化可能なデータ トラフィックとは異なり、これらのフレームは、 すべてのクライアントによって解釈されることが必要であり、したがってオープンまたは非暗号 化形式で送信されます。これらのフレームは暗号化できませんが、攻撃から無線メディアを保護 するために偽造を防止することが必要になります。 たとえば、攻撃者はクライアントと AP の間 のセッションを切断するために、APから管理フレームをスプーフィングする可能性があります。

802.11w プロトコルは、管理フレーム保護(PMF)サービスによって保護された一連の強力な管 理フレームにのみ適用されます。これらには、ディスアソシエーション、認証解除、ロバスト ア クション フレームが含まれます。

したがって、ロバスト アクションであり、保護されているものと見なされる管理フレームは次の とおりです。

- スペクトラム管理
- QoS
- ブロック ACK
- SA クエリ
- ベンダー固有保護

802.11w が無線メディアで実行されると、次のことが行われます。

- ディスアソシエーションフレームと認証解除フレームに対して、(MIC情報要素を含めるこ とにより)AP の暗号保護によるクライアント保護が追加されます。これによって、DoS 攻 撃でのスプーフが防止されます。
- アソシエーションの復帰期間と SA クエリーの手順から構成されるセキュリティ アソシエー ション(SA)ティアダウン保護メカニズムを追加することによって、インフラストラクチャ の保護が追加され、スプーフィングされた要求によるすでに接続済みのクライアントの切断 が防止されます。

#### 関連トピック

802.11w の設定 (CLI), (3 ページ) 802.11w [のディセーブル\(](#page-4-0)CLI), (5 ページ) 802.11w [の前提条件](#page-0-1), (1 ページ) 802.11w [の制約事項](#page-1-0), (2 ページ) 802.11w の監視 (CLI), (7 ページ)

### <span id="page-2-1"></span><span id="page-2-0"></span>**802.11w** の設定方法

**802.11w** の設定(**CLI**)

#### はじめる前に

WPA および AKM を設定する必要があります。

T

#### 手順の概要

- **1. configure terminal**
- **2. wlan** *profile-name*
- **3. shutdown**
- **4. securitypmf** {**association-check***association-comeback-time-in-seconds*| **mandatory** | **optional** |**saquery** *saquery-time-in-milliseconds*}
- **5. no shutdown**
- **6. end**

### 手順の詳細

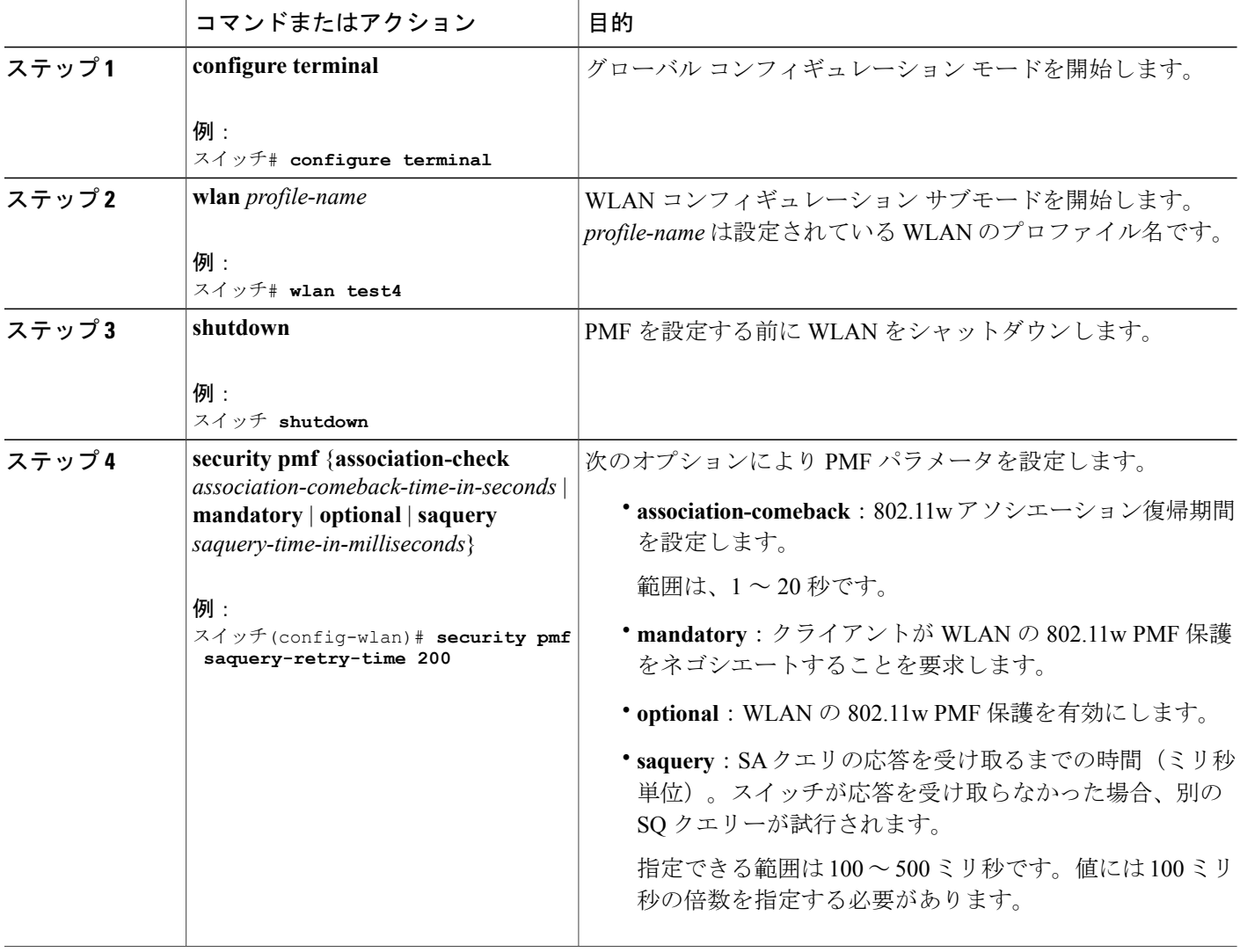

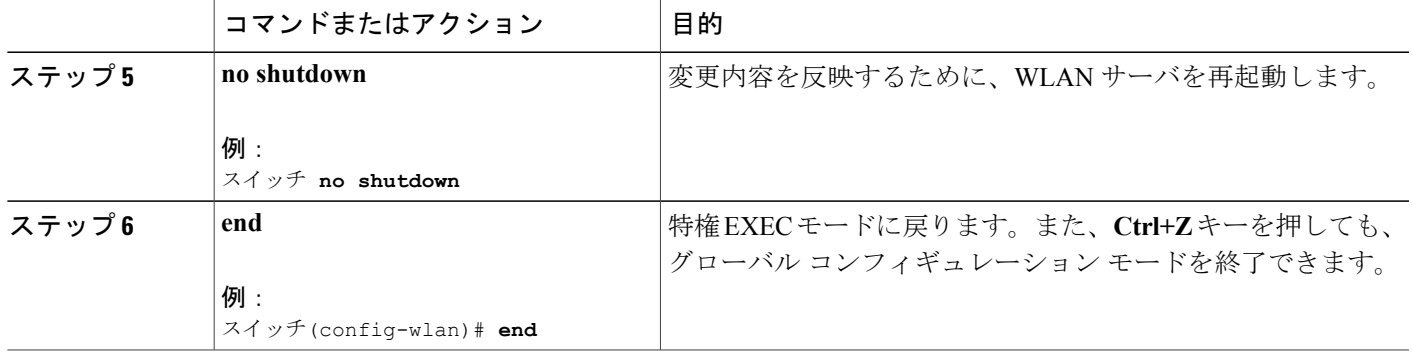

#### 関連トピック

802.11w [に関する情報](#page-1-1), (2 ページ) 802.11w [の前提条件](#page-0-1), (1 ページ) 802.11w [の制約事項](#page-1-0), (2 ページ) 802.11w の監視 (CLI), (7 ページ)

# <span id="page-4-0"></span>**802.11w** のディセーブル(**CLI**)

手順の概要

- **1. configure terminal**
- **2. wlan** *profile-name*
- **3. shutdown**
- **4. no security pmf [association-comeback** *association-check-comback-interval-seconds* | **mandatory** | **optional** | **saquery** *saquery-time-interval-milliseconds*]
- **5. no shutdown**
- **6. end**

#### 手順の詳細

Г

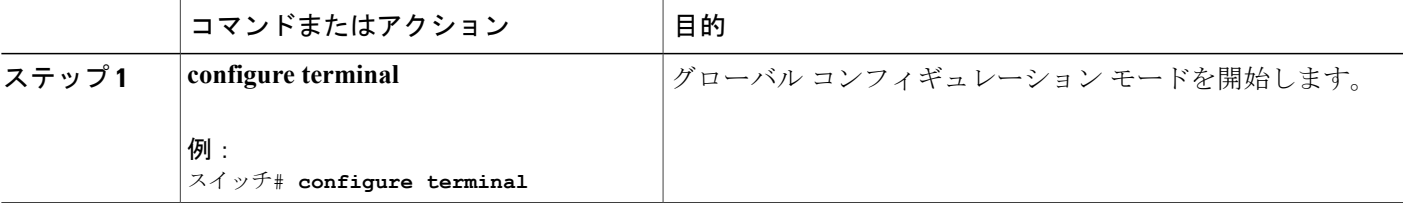

T

|       | コマンドまたはアクション                                                                                                    | 目的                                                                                                    |
|-------|----------------------------------------------------------------------------------------------------|----------------------------------------------------------------------------------------------------|
| ステップ2 | wlan profile-name<br>例:<br>スイッチ# wlan test4                                                                                                    | WLAN コンフィギュレーション サブモードを開始します。<br>profile-nameは設定されているWLANのプロファイル名です。                                                                                                    |
| ステップ3 | shutdown                                                                                                    | PMF を設定する前に WLAN をシャットダウンします。                                                                                                    |
|       | 例:<br>スイッチ shutdown                                                                                                    |                                                                                                    |
| ステップ4 | no security pmf [association-comeback<br>association-check-comback-interval-seconds<br>  mandatory   optional   saquery<br>saquery-time-interval-milliseconds]<br>例:<br>スイッチ(config-wlan)# no security pmf | WLANのPMFをディセーブルにします。次の属性を使用でき<br>ます。<br>• association-comeback: 802.11w のアソシエーションの復<br>帰期間をディセーブルにします。<br>・mandatory : クライアントが WLAN の 802.11w PMF 保護<br>をネゴシエートすることをディセーブルにします。<br>• optional: WLAN の 802.11w PMF 保護をディセーブルに<br>します。<br>•saquery:アソシエーションを再試行する前に、すでにア<br>ソシエートされているクライアントへのアソシエーショ<br>ン応答で特定される時間間隔。アソシエーションの復帰<br>期間中、この時間間隔により、クライアントが実際のク<br>ライアントであり、不正なクライアントではないかどう<br>かが確認されます。クライアントがこの時間内に応答し<br>ない場合は、クライアントアソシエーションがスイッチ<br>から削除されます。<br>指定できる範囲は100~500ミリ秒です。値には100ミ |
| ステップ5 | no shutdown<br>例:                                                                                                    | リ秒の倍数を指定する必要があります。<br>変更内容を反映するために、WLANサーバを再起動します。                                                                                                    |
|       | スイッチ no shutdown                                                                                                    |                                                                                                    |
| ステップ6 | end<br>例:<br>スイッチ(config-wlan)# end                                                                                                    | 特権EXECモードに戻ります。また、Ctrl+Zキーを押しても、<br>グローバルコンフィギュレーションモードを終了できます。                                                                                                    |

関連トピック

802.11w [に関する情報](#page-1-1), (2 ページ)

802.11w [の前提条件](#page-0-1), (1 ページ) 802.11w [の制約事項](#page-1-0), (2 ページ) 802.11w の監視 (CLI), (7 ページ)

## <span id="page-6-0"></span>**802.11w** の監視(**CLI**)

802.11w の監視に使用できるコマンドは次のとおりです。

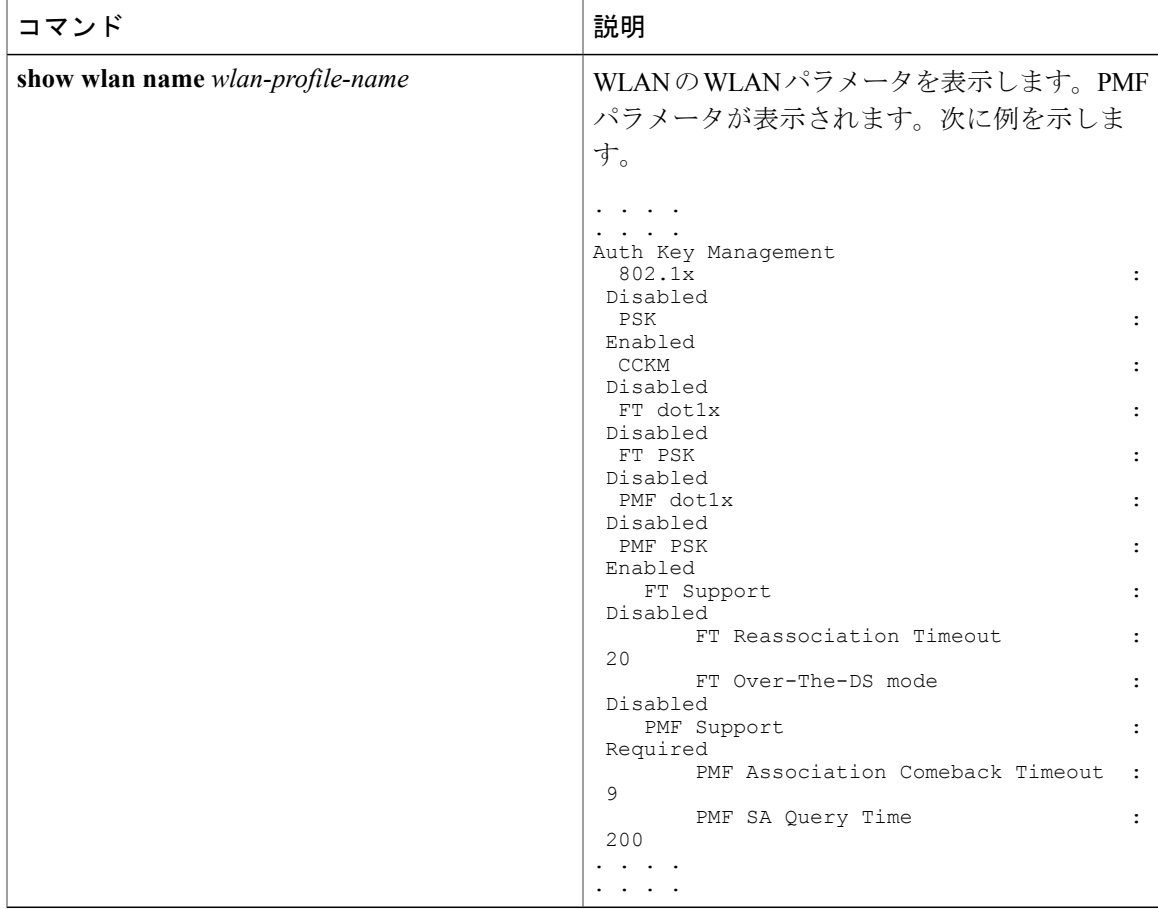

#### 関連トピック

Г

802.11w の設定 (CLI), (3 ページ) 802.11w [のディセーブル\(](#page-4-0)CLI), (5 ページ) 802.11w [に関する情報](#page-1-1), (2 ページ)

Ī

## <span id="page-7-0"></span>**802.11w** に関する追加情報

#### 関連資料

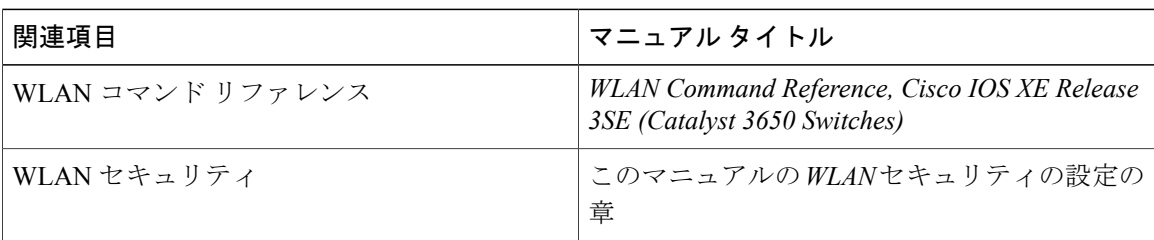

#### エラー メッセージ デコーダ

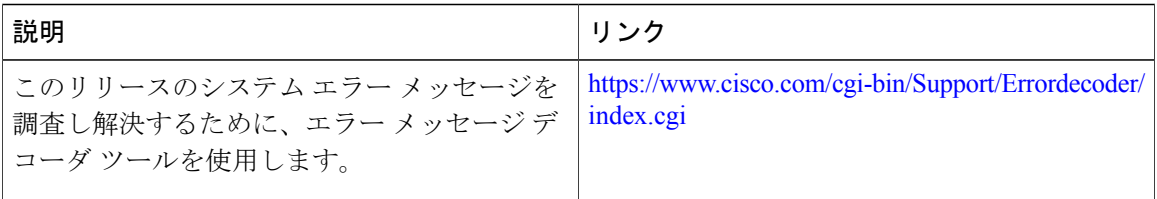

#### 標準および **RFC**

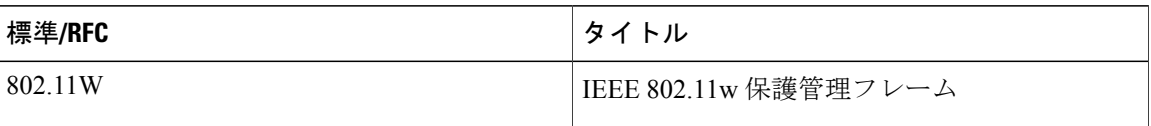

#### **MIB**

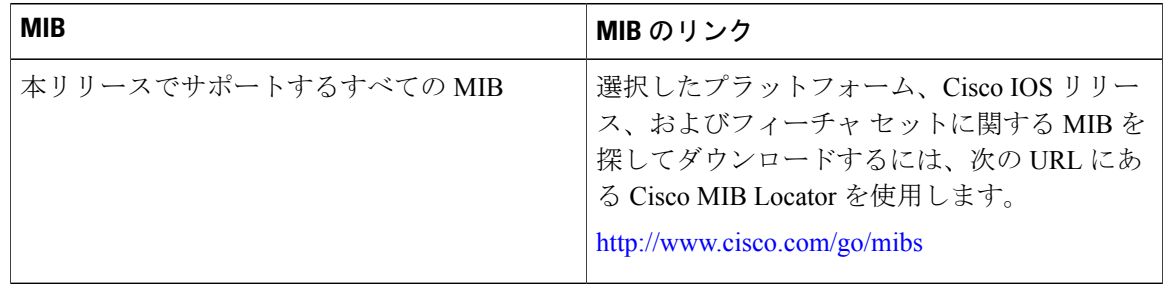

Г

シスコのテクニカル サポート

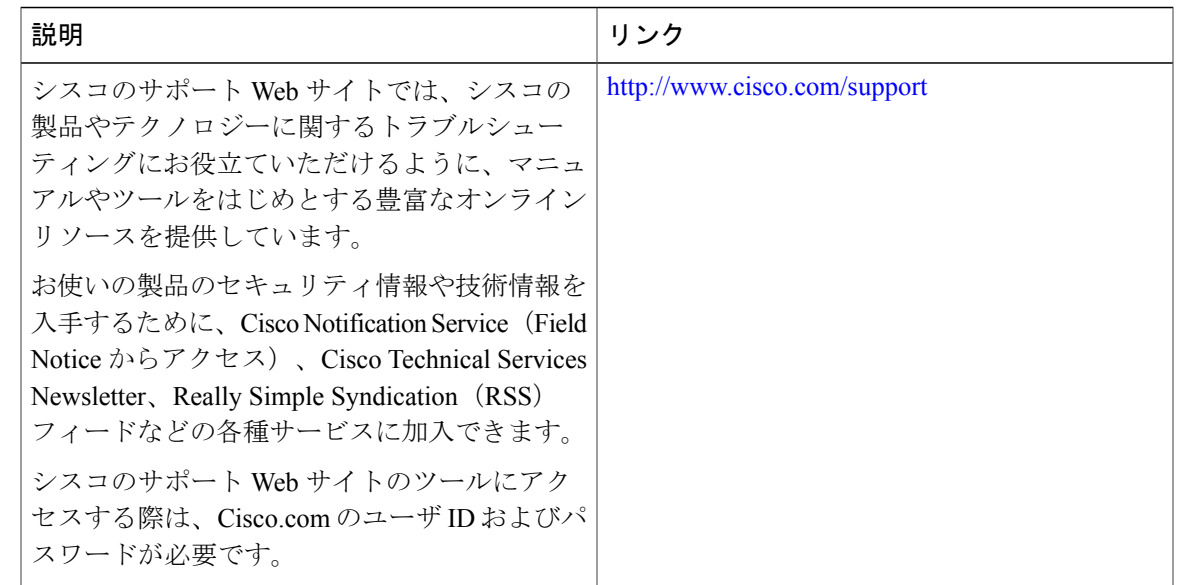

## <span id="page-8-0"></span>**802.11w** の機能に関する情報

次の表に、このモジュールで説明した機能をリストし、特定の設定情報へのリンクを示します。

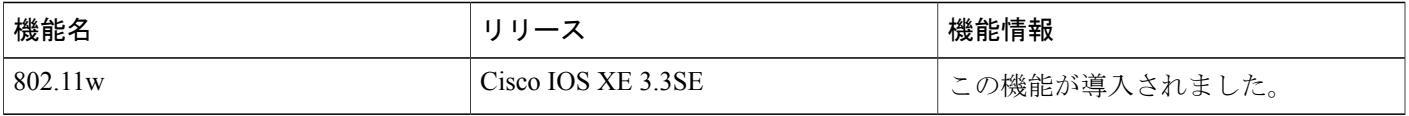

 $\mathbf I$